# Release Notes

# **Prospect® 8.0**

# **Comverse Messaging RP2 Patch10**

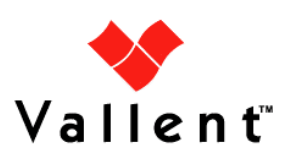

#### *DOCUMENT CONTROL*

Issue Number: 5 Issue Date: 6 February 2008 Version: 6.511.2.0.10 Build: 1 Project Release Point: RP2 Patch 10

#### *OWNERSHIP & CONFIDENTIALITY*

*No part of this document may be disclosed orally or in writing, including by reproduction, to any third party without the prior written consent of Vallent Corp. This document, its associated appendices, and any attachments remain the property of Vallent Corp. and shall be returned upon request.*

# **Table of Contents**

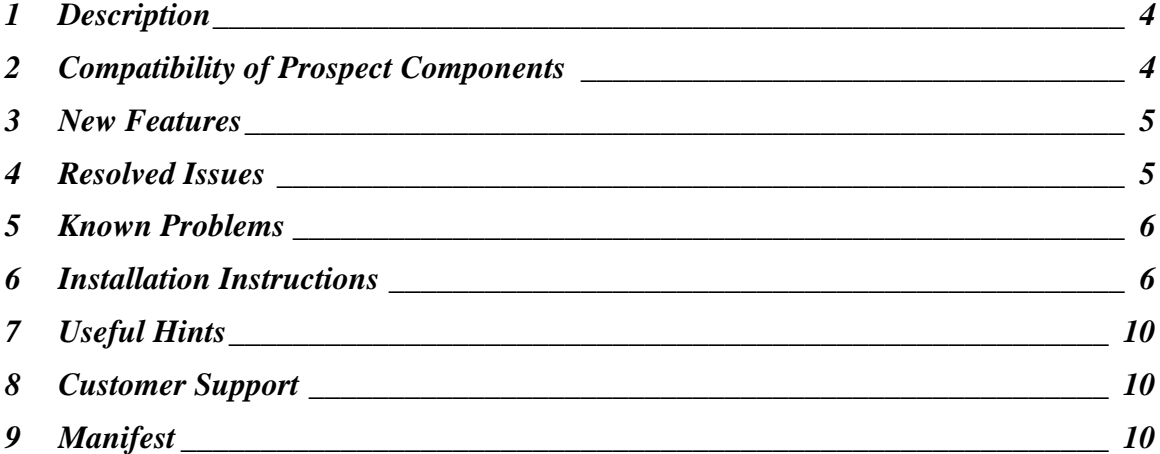

# **1 Description**

This document provides information on the Prospect® 8.0 for Comverse Messaging RP2 patch10 release (6.511.2.0.10).

# **2 Compatibility of Prospect Components**

The following is a list of components that Prospect is compatible to:

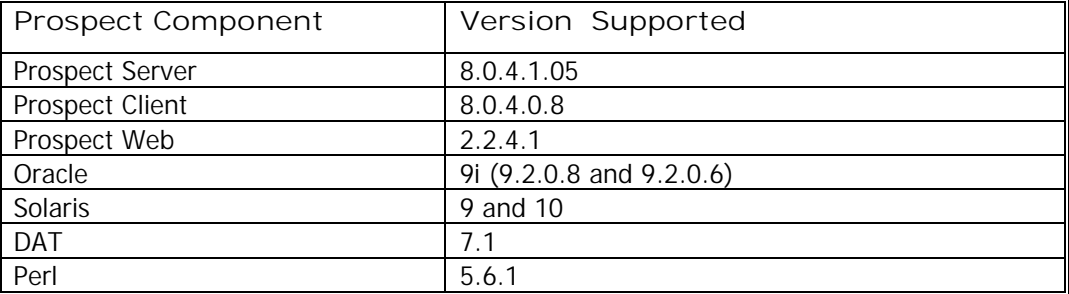

The vendor software releases supported are:

*Supported Vendor Software*

Comverse ISMSC v3.0.3, VMS R6.511

# **3 New Features**

The following new counters are added in this release.

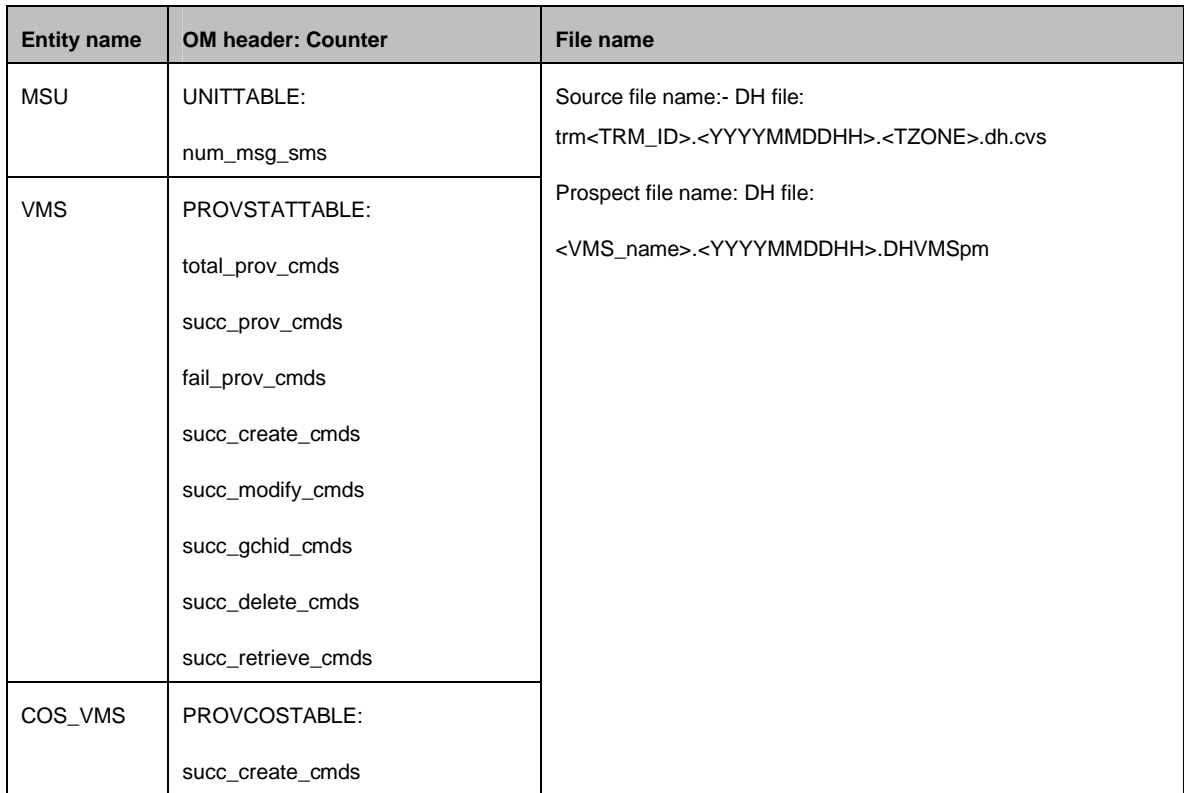

# **4 Resolved Issues**

Following is a list of problems present in the previous release that have been resolved.

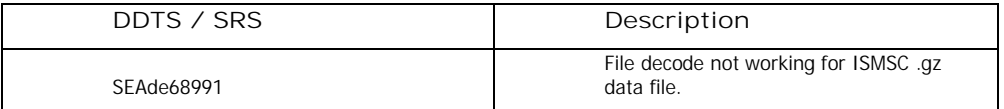

# **5 Known Problems**

Please refer to the release notes for Comverse Messaging RP2 (6.511.2.0.0) for known issues.

### **6 Installation Instructions**

#### **6.1** Prerequisites

This release requires a Prospect system running Comverse Messaging RP2.

#### **6.1.1 Baseline Requirements**

This patch should be applied against either the base environment:

● Prospect® 8.0 for Comverse Messaging RP2 Fresh Install (6.511.2.0.0) Or

- Prospect® 8.0 for Comverse Messaging (ISMSC) RP1 Fresh Install (3.0.1.0.0)
- Prospect® 8.0 for Comverse Messaging (ISMSC) RP1 Patch10 Release (3.0.1.0.10)
- Prospect® 8.0 for Comverse Messaging (ISMSC) RP1 Hotfix11 Release (3.0.1.0.11) (optional)
- Prospect® 8.0 for Comverse Messaging RP2 Upgrade Install (6.511.2.0.0)

To verify that you have the previous release installed, log in as the  $f$ lexpm user and run the show\_installed command. You should see something similar to the following:

For RP2 fresh Install

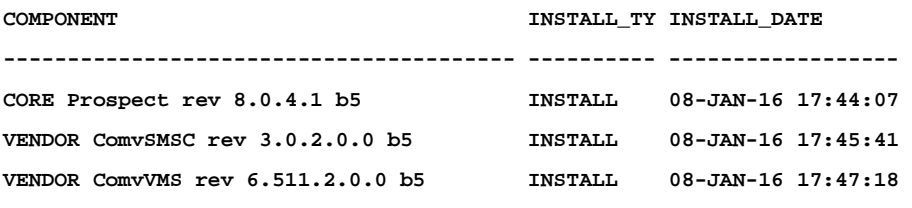

For RP2 upgrade

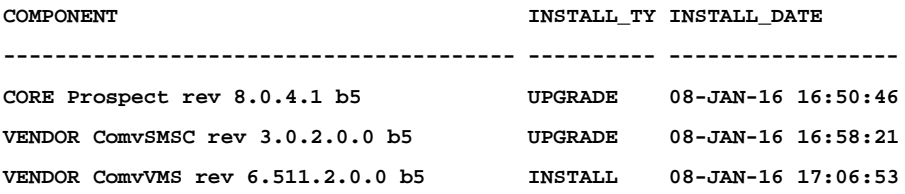

*Important! It is critical that you apply this patch to an environment at the correct patch level. Please verify the environment carefully. For more information, please contact IBM customer support.*

#### **6.1.2 Disk Space and Table Space Requirements**

This patch requires at least 30MB free disk space for the user  $f$ lexpm in  $s$ FLEXPM HOME/. This is required to accommodate the disk usage for the extraction of files and writing of log files during the patch installation.

*Note: You should always have more space than the recommended value*

#### **6.2** Installation Privileges Required

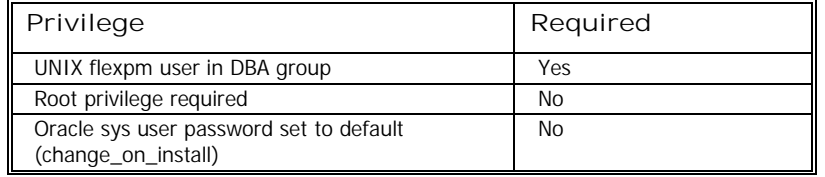

#### **6.3** Pre-Installation Instructions

#### **6.3.1 System Backup**

This patch cannot be uninstalled. This patch involves updates to the database and the metadata; therefore recovery from backup is the only way to reverse the changes made by this patch. You must perform a full system backup before installing this patch. If needed, please refer to the "Backing up the Database" section of the *Prospect Administration Guid*e. Please contact IBM customer support if you require further support.

#### **6.3.2 Installation Preparation**

- 1. Log in as user flexpm
- 2. If the server is running multiple Prospect schemas or the Comverse Messaging profile is not configured to be executed on log in as the flexpm user, then the Comverse Messaging profile must be sourced before applying this patch.

If a menu system is in place to allow selection of Prospect for Comverse Messaging from a list of installed Prospect applications, then select the Comverse Messaging option. Alternatively, navigate to the location of the Comverse Messaging installation and manually source the .profile in the ProspectBase directory.

- \$ . ./.profile
- 3. Go to \$FLEXPM\_HOME directory
	- \$ cd \$FLEXPM\_HOME
- 4. Copy Prospect\_Comverse\_RP2\_Patch10.tar.gz into this directory
- 5. Uncompress the file
	- \$ gunzip Prospect\_Comverse\_RP2\_Patch10.tar.gz

6. Untar the package. It will create a subdirectory (./patches/6.511.2.0.10) in \$FLEXPM\_HOME and untar the files into this subdirectory:

\$ tar -xvf Prospect\_Comverse\_RP2\_Patch10.tar

#### **6.4 Installation Instructions**

A preview of the installation can be run at any time, and is encouraged before arranging system down time in order to install the patch. Running a preview allows you to look for any errors that may be identified by the installer before the system is taken down for the installation.

Running the preview in advance of the scheduled patch installation means that Vallent support can work through any issues identified by the preview. This should help to reduce overall down time for the Prospect system.

#### **6.4.1 Installation preview instructions**

- 1. Log in as user flexpm.
- 2. If the server is running multiple Prospect schemas or the Comverse Messaging profile is not configured to be executed on log in as the flexpm user, then the Comverse Messaging profile must be sourced before applying this patch.

If a menu system is in place to allow selection of Prospect for Comverse Messaging from a list of installed Prospect applications, then select the Comverse Messaging option. Alternatively, navigate to the location of the Comverse Messaging installation and manually source the .profile in the ProspectBase directory.

\$ . ./.profile

3. Go to the directory that contains the Prospect 8.0 for Comverse Messaging RP2

Patch10 (6.511.2.0.10).

```
$ cd $FLEXPM_HOME/patches/6.511.2.0.10/wminstall
```
4. Run the installation preview option by typing the following command. Examine the log for any abnormal message and please contact IBM customer support if any help is required.

```
$ ./wminstall -b $FLEXPM_BASE -d $DB_CONNECT \
-portbase $PORT GROUP -core spec core.spec.9i -v -preview
```
#### **6.4.2 Installation Instructions**

- 1. Log in as user flexpm.
- 2. If the server is running multiple Prospect schemas or the Comverse Messaging profile is not configured to be executed on log in as the flexpm user, then the Comverse Messaging profile must be sourced before applying this patch.

Copyright © International Business Machines Corporation 2008. All rights reserved. If a menu system is in place to allow selection of Prospect for Comverse Messaging from a list of installed Prospect applications, then select the Comverse Messaging option. Alternatively, navigate to the location of the Comverse Messaging

```
installation and manually source the . profile in the ProspectBase directory.
```

```
$ . ./.profile
```
3. Stop the middleware.

```
$ ps-mgr stop all
```
You should see a list of stopped processes scrolling on the screen. The command has successfully executed when you see the following:

```
command complete: stop all
```
Enter the following command, which stops the ps-mgr process.

\$ ps-mgr halt

The middleware is completely down.

4. Go to the directory that contains the Prospect 8.0 for Comverse Messaging RP2 Patch10 (6.511.2.0.10).

```
 $ cd $FLEXPM_HOME/patches/6.511.2.0.10/wminstall
```
5. Install the Prospect 8.0 for Comverse Messaging RP2 Patch10 (6.511.2.0.10)

```
$ ./wminstall -b $FLEXPM_BASE -d $DB_CONNECT \
-portbase $PORT_GROUP -core_spec core.spec.9i –v
```
After installation is completed, please examine the detail.log under the directory of \$FLEXPM\_HOME/audit/<YYYY>\_<MM>\_<DD\_<HH>:<MM>:<SS> for any error messages.

#### **6.5 Post-Installation Instructions**

- 1. Log in as user flexpm.
- 2. Check the current installed modules by running show\_installed
	- \$ show\_installed

This will produce output similar to the following:

For RP2 fresh install

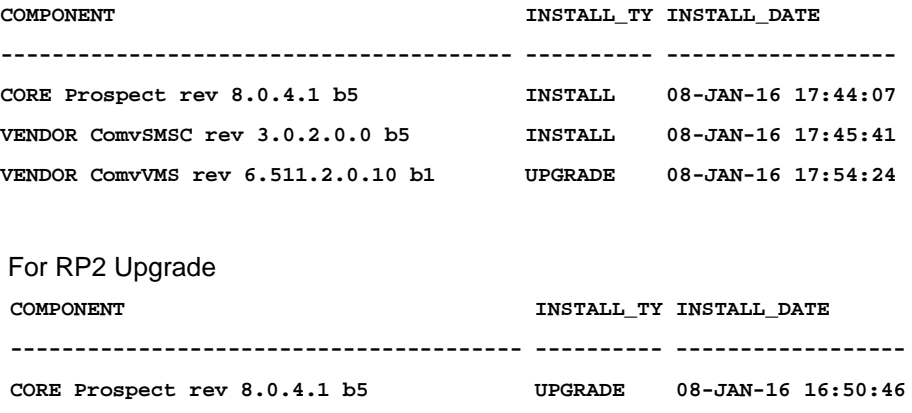

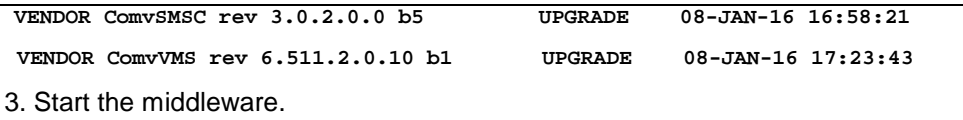

\$ ps-mgr init

#### **6.6** Un-installation Procedure

This patch cannot be uninstalled. This patch involves updates to the database or the metadata, therefore recovery from backup is the only way to reverse the changes made by this patch. You must perform a full system backup before installing this patch. If needed, please refer to the "Backing up the Database" section of the *Prospect Administration Guide*. Please contact IBM customer support if you require further support.

# **7 Useful Hints**

#### **7.1** Notes regarding Performance Data Reference (PDR) document

This patch adds new peg counters which are listed in New Features. But the updated PDR is not included in this release. It will be included in next major release.

### **8 Customer Support**

Contact IBM customer support prospect@us.ibm.com if a problem is encountered during the installation of this patch.

# **9 Manifest**

The manifest of files contained within this release is inside the tar ball. It is called manifest.txt.

**Corporate Headquarters**

13431 NE 20th Street Bellevue, WA 98005 USA Phone: +1 425 564 8000 Fax: +1 425 564 8001

**EMEA**

5300 Cork Airport Business Park Kinsale Road Cork, Ireland Phone: + 353 21 730 6000 Fax: + 353 21 730 6024

Spencer House 23 Sheen Road Richmond Surrey, UK, TW9 1BN Phone: +44 (0)20 8332 7400 Fax: +44 (0)20 8332 7403

**Asia Pacific**

901B, Tower B, Uptown 5 5 Jalan SS21/39, Damansara Uptown 47400 Petaling Jaya Selangor, Malaysia Phone: +60 3 7712 7000 Fax: +60 3 7726 7207

www.vallent.com

Vallent, Metrica, Prospect and ServiceAssure are registered trademarks or trademarks of Vallent Corporation and/or Vallent Software Systems UK in the United States and/or other countries. All other trademarks, trade names, company names, or products mentioned herein are the property of their respective owners. Copyright © International Business Machines Corporation 2008. All rights reserved..

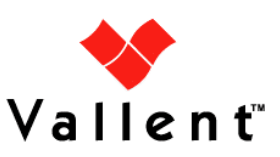